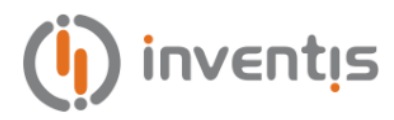

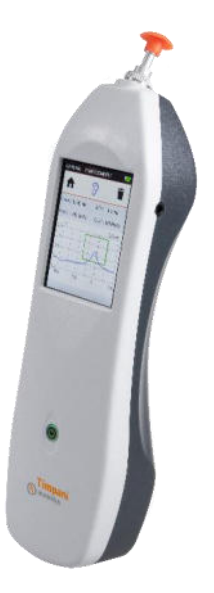

# **TYMPANOMETER**

# **TIMPANI**

**BEDIENUNGSANLEITUNG**

**DE**

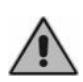

*Bitte lesen Sie diese Anleitung vor der Verwendung des Geräts sorgfältig durch. Beachten Sie insbesondere Kapitel 1 ("Sicherheit: Warnhinweise und Informationen") und Kapitel 2 ("Installation und Start").*

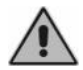

*Interne Prüfungen und Reparaturen dürfen nur durch dazu befugtes Personal erfolgen.* 

**Copyright**: INVENTIS S.r.l. hält das Urheberrecht an dieser Anleitung. Sie darf ohne die ausdrückliche Einwilligung von INVENTIS S.r.l. weder ganz noch auszugsweise kopiert, vervielfältigt oder verändert werden.

*Inventis ® ist eine eingetragene Marke von INVENTIS S.r.l.* 

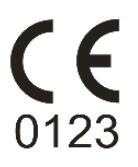

Version:<br>Datum:

Dokumenttitel: IM1P-User Manual DE  $\frac{10}{02.08.2022}$ 

# **Inhaltsverzeichnis**

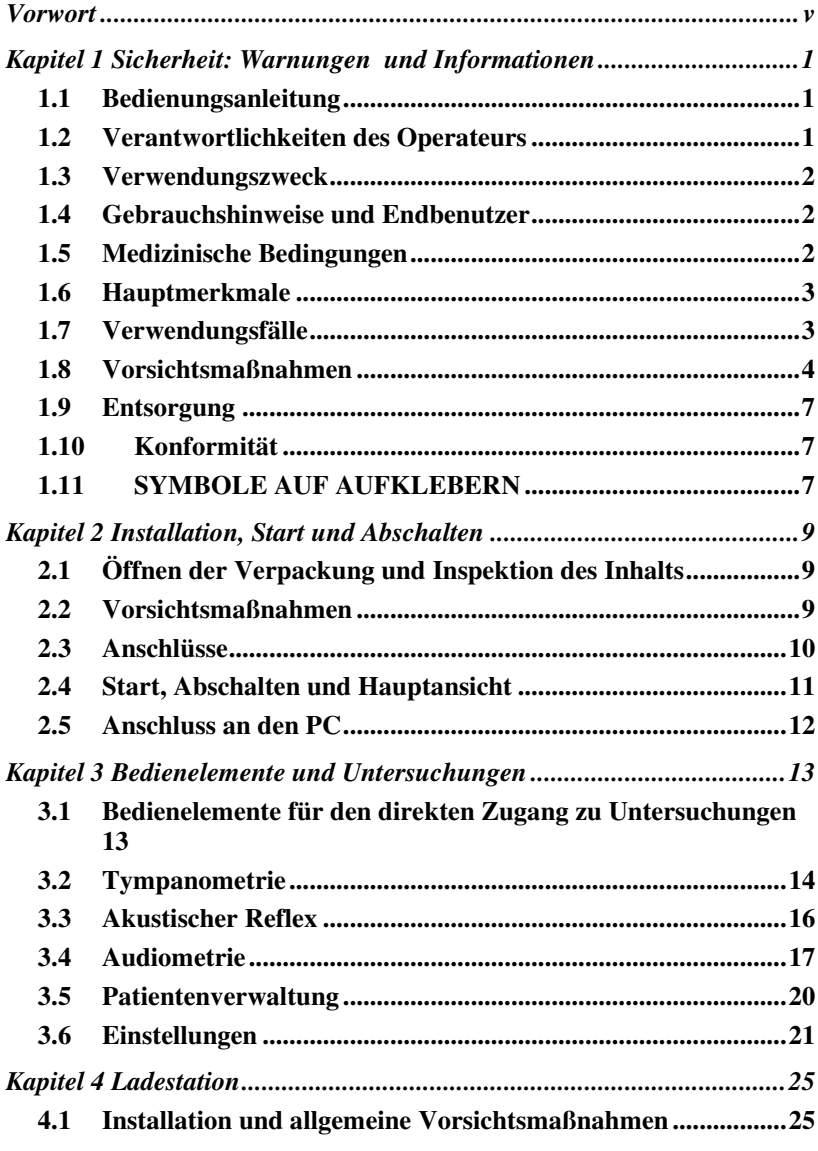

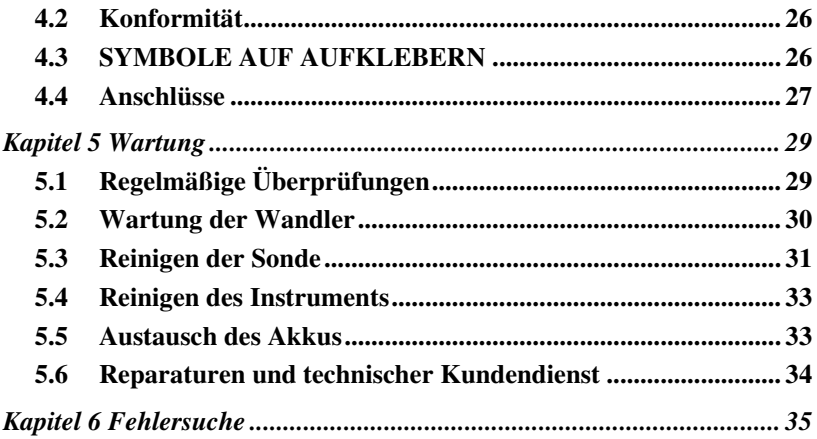

# **Vorwort**

<span id="page-4-0"></span>Wir danken Ihnen, dass Sie ein Audiologiegerät von Inventis erworben haben.

Obwohl Abmessungen und Gewicht gering sind, handelt es sich bei dem Tympanometer Timpani um ein leistungsstarkes und vielseitiges Screening-Gerät, das sich ideal für schnelle und genaue Mittelohrmessungen eignet.

Das Unternehmen Inventis ist seit jeher der Ansicht, dass die Verwendung seiner Geräte in Verbindung mit Computern einen ausschlaggebenden Faktor darstellt. Nach Installation der Software Suite Maestro, die mit oder ohne proprietäre Datenbank oder als Noah-Modul erhältlich ist, kann jedes beliebige Audiologie-Gerät von Inventis an einen Computer angeschlossen werden. So können alle durchgeführten Untersuchungen anschließend in der benutzereigenen Datenbank archiviert werden.

Wir erinnern außerdem daran, dass Inventis eine umfassende Reihe von Audiologie-Geräten entwickelt hat: neben den Impedanzaudiometern umfasst unsere Linie verschiedene Audiometer, Geräte zum Anpassen von Hörhilfen mit REM and HIT, ein drahtloses Video-Otoskop und vieles mehr.

Für weitere Informationen und um auf jegliche Probleme hinzuweisen, wenden Sie sich bitte unter den folgenden Adressen an das Unternehmen:

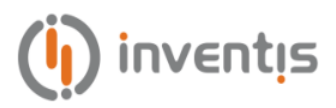

INVENTIS S.r.l. Corso Stati Uniti, 1/3 35127 Padova, Italia Tel.: +39 049.8962844 – Fax: +39 049.8966343 [www.inventis.it](http://www.inventis.it/) info@inventis.it

# **Kapitel 1 Sicherheit: Warnungen und Informationen**

### <span id="page-6-1"></span><span id="page-6-0"></span>**1.1 BEDIENUNGSANLEITUNG**

Lesen Sie diese Anleitung vollständig, damit Sie das Potential der von dem Instrument gebotenen Funktionen in vollem Umfang ausschöpfen können. Lesen Sie besonders dieses Kapitel aufmerksam, das grundlegende Hinweise für einen sicheren und korrekten Gerätegebrauch enthält.

Das unten abgebildete Sicherheitswarnsymbol wird in dieser Anleitung verwendet, um die Aufmerksamkeit des Lesers auf Informationen mit besonderer Bedeutung bezüglich der Sicherheit zu lenken und unkorrekter Verwendung vorzubeugen.

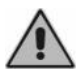

## <span id="page-6-2"></span>**1.2 VERANTWORTLICHKEITEN DES OPERATEURS**

Das Tympanometer Timpani garantiert den optimalen und zuverlässigen Betrieb nur, wenn es den in dieser Anleitung beschriebenen Anweisungen und Vorgehensweisen entsprechend verwendet wird.

Bei Reparatur- und Wartungsbedarf des Geräts muss dieses von der Stromversorgung getrennt werden und darf bis zur erfolgten Instandsetzung nicht verwendet werden. Die defekten oder beschädigten Teile dürfen nur durch von Inventis gelieferte Original-Ersatzteile ersetzt werden und sämtliche Reparaturen sind ausschließlich von Inventis oder von von Inventis autorisiertem Personal durchzuführen. Ohne Genehmigung von Inventis dürfen keinerlei Geräteteile verändert oder ersetzt werden.

Der Benutzer ist in vollem Umfang für eventuelle Störungen durch unsachgemäßen Gebrauch oder missbräuchliche Vorgänge sowie von Dritten, bei denen es sich nicht um Inventis oder von Inventis autorisierte

Kundendienststellen handelt, ausgeführte Instandhaltungs- bzw. Reparatureingriffe verantwortlich. Inventis und die anerkannten Kundendienststellen sind nur für die Leistung und Zuverlässigkeit des Geräts verantwortlich, wenn:

- Korrekturen, Änderungen oder Reparaturen von Inventis autorisierten Personen anvertraut wurden;
- die Elektrik und Erdung der Installation die Vorschriften der Normen für elektromedizinische Geräte erfüllen.

### <span id="page-7-0"></span>**1.3 VERWENDUNGSZWECK**

Bei dem Tympanometer Timpani handelt es sich um ein medizinisches Produkt, das dazu bestimmt ist, die biomechanischen Eigenschaften des Mittelohrs des Patienten zu messen, um es dem Operateur zu erleichtern, die Funktionsbedingungen zum Zweck der Untersuchung zu beurteilen.

Timpani ist außerdem ein Reinton-Audiometer: durch das Erzeugen von Schallstimuli unterschiedlicher Art und Intensität, die dem Patienten dargeboten werden, unterstützt es den Audiologen dabei, die Empfindlichkeit des Patienten zum Zweck der Untersuchung zu bewerten.

### <span id="page-7-1"></span>**1.4 GEBRAUCHSHINWEISE UND ENDBENUTZER**

Timpani ist dazu bestimmt, von HNO-Fachleuten, Krankenhauspersonal, HNO-Kliniken und Audiologie-Praxen als Instrument bei der Planung von Screenings des Gehörs und zur Unterstützung bei der Diagnose möglicher Störungen des Gehörs eingesetzt zu werden.

Bei der Verwendung des Geräts liegen keinerlei Beschränkungen hinsichtlich der Patientenpopulation vor. Führen Sie vor der Verwendung des Geräts in jedem Fall stets eine Otoskopie durch.

Diese Tests müssen in einer ruhigen Umgebung durchgeführt werden, um Störsignale zu vermeiden.

## <span id="page-7-2"></span>**1.5 MEDIZINISCHE BEDINGUNGEN**

Zustände beeinträchtigter Empfindlichkeit des Hörsystems oder jegliche Bedingungen, bei denen davon ausgegangen wird, dass das Hörsystem bei der Diagnose eine Rolle spielt.

## <span id="page-8-0"></span>**1.6 HAUPTMERKMALE**

Das Tympanometer Timpani ist ein tragbares Gerät, das das Durchführen von Screening-Untersuchungen des Mittelohrs auf einfache, schnelle und genaue Weise gestattet. Das Gerät ist mit seinen verschiedenen Lizenzoptionen in der Lage, den Anforderungen von Privatpraxen, Kliniken sowie Krankenhäusern gerecht zu werden.

Es zeichnet sich durch Folgendes aus:

- helles grafisches Farb-Display mit Touchscreen-Benutzeroberfläche, mit dem die Untersuchungsergebnisse grafisch dargestellt werden können;
- kompaktes, ergonomisches und leichtes Design;
- lange Betriebsdauer mit wiederaufladbarer integrierter Lithiumbatterie;
- Interaktion mit dem Computer über die Software Maestro.

Abhängig von den aktiven Lizenzen stehen folgende Hauptfunktionen zur Verfügung:

- Tympanometrie bei 226 Hz;
- Tympanometrie bei 1000 Hz (mit Lizenz *Sondenton 1 kHz*);
- Untersuchung der ipsilateralen akustischen Reflexe mit Sondenton bei 226 Hz und Stimuli:
	- o 1000 Hz mit Lizenz *Reflexe Basic (Stimuli bei 1 kHz)*
	- o 500 Hz, 1000 Hz, 2000 Hz und 4000 Hz mit Lizenz *Reflexe - Plus (Stimuli bei 0,5, 1, 2, 4 kHz)*.
- Reintonaudiometrie (mit Lizenz *Reintonaudiometrie*).

Außerdem sind eine dedizierte Ladestation und ein tragbarer Thermodrucker erhältlich.

## <span id="page-8-1"></span>**1.7 VERWENDUNGSFÄLLE**

Timpani gestattet das Ausführen automatischer Tympanometrien bei niedriger Frequenz (226 Hz) und hoher Frequenz (1000 Hz, nur mit Lizenz *Sondenton 1 kHz*) und Untersuchungen der ipsilateralen akustischen Hörreflexe (nur mit Lizenz *Reflexe - Basic* oder *Reflexe - Plus)*. Wird die Lizenz *Reintonaudiometrie* aktiviert, ist darüber hinaus die Reintonaudiometrie möglich.

Diese Untersuchungen müssen in einer besonders leisen Umgebung erfolgen, um Störungen zu vermeiden.

Bei der Verwendung des Tympanometers Timpani muss der Audiologe über eingehende Kenntnisse der Vorgehensweisen zur Ausführung der unterstützten Untersuchungen verfügen. Es muss sich bei diesem daher um einen Hörakustiker (oder um einen Techniker mit entsprechenden audiologischen Kenntnissen) oder um einen Arzt mit spezifischen Kenntnissen (HNO- oder Audiologie-Facharzt) handeln.

### <span id="page-9-0"></span>**1.8 VORSICHTSMAßNAHMEN**

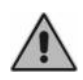

*Jegliche in Verbindung mit dem Gerät aufgetretenen schweren Unfälle sollten dem Hersteller und der zuständigen Behörde des Mitgliedstaates mitgeteilt werden, in dem der Benutzer und/oder Patient niedergelassen sind.* 

Um die korrekte und sichere Verwendung des Geräts zu gewährleisten, sind die folgenden Vorsichtshinweise zu beachten.

#### **1.8.1 Installation und allgemeine Vorsichtsmaßnahmen**

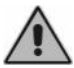

*Sorgen Sie dafür, dass die erforderlichen Umgebungsbedingungen erfüllt werden (während Transport, Lagerung und Betrieb):* 

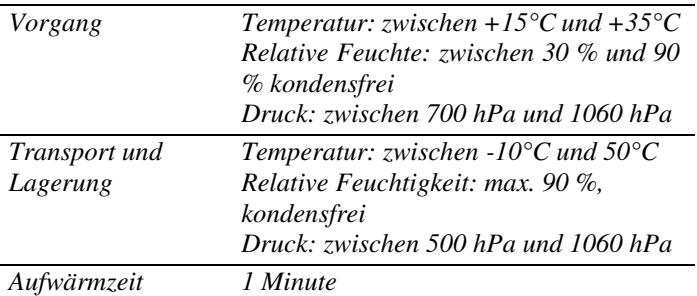

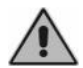

*Das Gerät verfügt bei Gefährdung durch entzündliche Anästhesiegase oder ähnliche Produkte während des Betriebs über keinen Schutz. Explosionsgefahr.* 

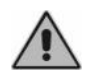

*Vermeiden Sie die Installation und Verwendung des Geräts in der Nähe von Quellen starker elektromagnetischer Felder: diese könnten den Gerätebetrieb stören.* 

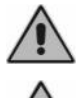

*Verwenden Sie, wo dies nicht ausdrücklich anders gestattet ist, ausschließlich von Inventis geliefertes Original-Zubehör.* 

*Verwenden Sie nur medizintechnische Netzteile, die nach IEC 60601-1 zertifiziert sind.* 

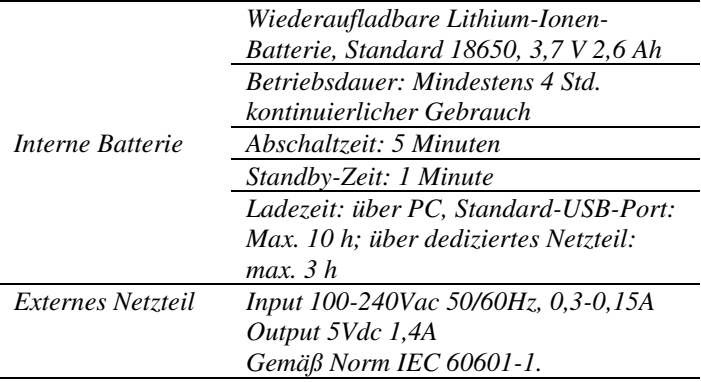

*Timpani ist ein medizinisches Produkt: Wenn es an einen Computer (oder an ein beliebiges externes Gerät) angeschlossen wird und dieser sich im "Patientenbereich" befindet (wie von der Norm IEC 60601-1 definiert), muss es sich auch bei diesem um ein medizinisches Produkt handeln oder es muss durch einen Isolationstransformator geschützt sein, um zu gewährleisten, dass das aus Computer (externes Gerät) + Tympanometer bestehende System die Norm IEC 60601-1 erfüllt.* 

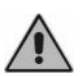

*Timpani muss unter Berücksichtigung der Informationen bezüglich elektromagnetischer Verträglichkeit (EMC) installiert und in Betrieb genommen werden, die am Ende dieser Anleitung zu finden sind.* 

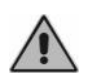

*Die Nähe von für die Funk-Kommunikation verwendeten tragbaren und mobilen Geräten kann die Funktionstüchtigkeit der Gerätebox beeinträchtigen. Siehe hierzu Informationen zur elektromagnetischen Verträglichkeit (EMC), die am Ende dieser Anleitung zu finden sind.* 

#### **1.8.2 Kalibrierung**

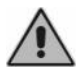

*Die Kalibrierung sollte mindestens alle 12 Monate und bei jedem Wandlerwechsel erfolgen.* 

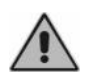

*Die Kalibrierung des Instruments gilt nur für die gelieferter Wandler. Wird ein Wandler gewechselt, muss das Instrument erneut kalibriert werden.* 

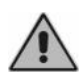

*Die Kalibrierung bezieht sich auf mit dem Gerät gelieferte Wandler, wenn diese ohne jegliche Verlängerungskabel direkt an das Gerät angeschlossen sind. Sollten die Wandler nicht direkt an das Instrument angeschlossen werden, ist vor der Verwendung des Instruments eine neue Kalibrierung erforderlich.* 

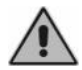

*Ist der gewählte Wandler nicht kalibriert, erscheint ein Alarm in den Testbildern. Bei Verwendung nicht kalibrierter Wandler ist es nicht möglich, dem Patienten jegliche Stimuli darzubieten.* 

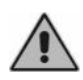

*Beachten Sie das angegebene Kalibrierungsintervall. Die Verwendung des Instruments nach dem Ablaufdatum des Kalibrierintervalls kann zu unzuverlässigen Diagnosen führen.* 

#### **1.8.3 Hygiene**

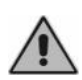

*Die Eartips der Sonden des Tympanometers sind wie die der Einsteckhörer Einwegprodukte. Verwenden Sie denselben Eartip nicht für verschiedene Patienten. Entsorgen Sie die Eartips nach dem Gebrauch.* 

*Desinfizieren Sie die Kopfhörer-Pads zwischen einem Patienten und dem nächsten wie in Kapitel 5 beschrieben. Wartung* 

#### **1.8.4 Gebrauch**

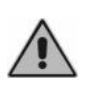

*Das Instrument kann Töne mit einem für den Patienten potentiell schädigenden Pegel erzeugen. Achten Sie besonders auf die korrekte Einstellung des Tonpegels, bevor dieser Anwendung findet.* 

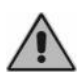

*Führen Sie die Sonde nie in den Gehörgang ein, ohne einen Eartip anzubringen, da dies den Gehörgang des Patienten schädigen könnte.* 

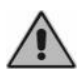

*Achten Sie darauf, die Sondenspitze so einzuführen, dass ein luftdichter Sitz gewährleistet wird, ohne den Patienten zu verletzen. Die Verwendung eines korrekten und sauberen Eartips ist obligatorisch.* 

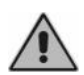

*Versuchen Sie beim Ausführen der Audiometrie mit Einsteckhörern nicht, die Sonde einzusetzen und versuchen Sie in keiner Weise Messungen durchzuführen, wenn kein korrekter Polster-Eartip angebracht ist.* 

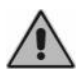

*Führen Sie keine Kundendienst- oder Instandhaltungsvorgänge aus, während das Gerät mit einem Patienten verwendet ist.* 

## <span id="page-12-0"></span>**1.9 ENTSORGUNG**

Wie jegliche anderen Elektronikgeräte sind auch im Tympanometer Timpani, wenn auch in extrem geringem Umfang, einige sehr gefährliche Stoffen enthalten. Diese Stoffe verursachen, wenn sie ohne eine angemessene Behandlung der normalen Abfallwirtschaft zugeführt werden, schwerwiegende Umwelt- und Gesundheitsschäden. Alle Bauteile des Tympanometers müssen daher am Ende seiner Lebensdauer getrennt gesammelt werden: Der Benutzer muss den Abfall von den lokalen Gemeindeverwaltungen eingerichteten Sammelstellen zuführen (oder zuführen lassen) oder aber diesen beim Kauf eines Geräts gleichwertigen Typs dem Händler übergeben.

Dank der sortierten Sammlung von Abfall und der nachfolgenden Aufbereitungs-, Wiederverwertungs- und Entsorgungsvorgänge, denen sie unterzogen werden, können Geräte aus recycelten Werkstoffen hergestellt und die negativen Auswirkungen unsachgemäßer Abfallwirtschaft auf Umwelt und Gesundheit können entsprechend begrenzt werden.

## <span id="page-12-1"></span>**1.10 KONFORMITÄT**

Das Tympanometer Timpani ist ein medizinisches Gerät der Klasse IIa gemäß Anhang VIII der Richtlinie über Medizinprodukte (MDR) 2017/745/EU.

Das Qualitätsmanagementsystem von Inventis wurde von der führenden Prüforganisation TÜV als dem Standard ISO 13485 entsprechend zertifiziert.

## <span id="page-12-2"></span>**1.11 SYMBOLE AUF AUFKLEBERN**

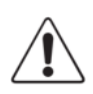

*Warnung: die Verwendung dieses Geräts erfordert bestimmte Vorsichtsmaßnahmen. Sehen Sie zur Gewährleistung der sicheren Verwendung die Begleitdokumente ein.* 

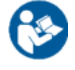

*Gebrauchsanweisung beachten.* 

*Seriennummer des Gerätes. Die Nummer besteht aus 13 alphanumerischen Zeichen, die Modell, Serie, Baujahr und Seriennummer angeben:* 

- *Zeichen 1-5: Inventis-Produktcode*
- *Zeichen 6-7: Baujahr ("20" bedeutet 2020)*
- *Zeichen 8 -13: Fortlaufende Seriennummer*

*Katalogcode*

**REF** 

**SN** 

*Name und Adresse des Herstellers.* 

*Medizinisches Gerät* 

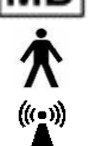

*Gerät mit Anwendungsteilen des Typs B (IEC 60601-1).* 

*Das Gerät sendet Funkfrequenz aus* 

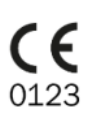

*Das Produkt entspricht der Richtlinie über Medizinprodukte der Europäischen Gemeinschaft (MDR) 2017/745/EU. Geräte der Klasse IIa; Nummer der benannten Stelle: 0123 (TÜV SÜD Product Service GmbH).* 

Rx Only

*Vorsicht: Der Verkauf dieses Geräts durch einen oder im Namen eines approbierten Arztes unterliegt den Beschränkungen des Bundesgesetzes.* 

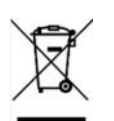

*Das Produkt unterliegt den Anforderungen der Richtlinie 2012/19/EU über Elektro- und Elektronik-Altgeräte (WEEE). Sollte dieses Produkt verkauft und/oder verschrottet werden, darf es nicht als normaler Haus- oder Industrieabfall entsorgt, sondern muss getrennt gesammelt werden.* 

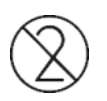

*Nicht wiederverwenden. Die Bauteile mit dieser Kennzeichnung sind zur einmaligen Verwendung bestimmt und dürfen nicht wiederverwendet werden.* 

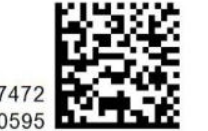

*UDI-Code* 

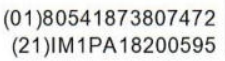

# <span id="page-14-0"></span>**Kapitel 2 Installation, Start und Abschalten**

## <span id="page-14-1"></span>**2.1 ÖFFNEN DER VERPACKUNG UND INSPEKTION DES INHALTS**

Beim Erhalt der Verpackung muss kontrolliert werden, ob die Schachtel nicht beschädigt ist und ob die darin enthaltenen Teile frei von Schäden oder Defekten sind.

Führen Sie nach Herstellung der verschiedenen Anschlüsse vor dem Einschalten eine weitere Sichtprüfung aus, um mögliche Schäden festzustellen.

Sollten sich das Instrument, Teile davon oder das Zubehör als beschädigt oder defekt erweisen, wenden Sie sich bitten an den Händler oder den technischen Kundendienst von Inventis.

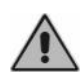

*Bewahren Sie das Verpackungsmaterial für den Fall auf, dass das Instrument aus jeglichen Gründen beim Händler oder bei Inventis eingesandt werden muss.* 

### <span id="page-14-2"></span>**2.2 VORSICHTSMAßNAHMEN**

Die Installation des Tympanometers Timpani ist ein an sich einfacher Vorgang, erfordert jedoch Sorgfalt, da eine nicht korrekte Installation zu Sicherheitsproblemen beim Einsatz des Systems führen kann.

Das Tympanometer sendet wie jedes andere elektrische Gerät elektromagnetische Wellen aus. Während garantiert ist, dass der Umfang der Emissionen innerhalb gesetzlich vorgeschriebener Grenzwerte liegt, könnten in seiner unmittelbaren Nähe betriebene andere elektronische Geräte beeinträchtigt werden, die besonders empfindlich auf elektromagnetische Störungen reagieren. Sollt dieser Fall eintreten (die Störung kann durch Ein- und Ausschalten des Instruments festgestellt

werden), kann dem Problem durch eine oder mehrere der folgenden Lösungen abgeholfen werden:

- Ändern Sie die Ausrichtung und/oder Position des von der Störung betroffenen Geräts
- Entfernen Sie das Gerät vom Tympanometer
- Schließen Sie das Gerät an eine Netzsteckdose an, die zu einem anderen Stromkreis als dem des Tympanometers gehört
- Wenden Sie sich wegen Hilfe an den Hersteller oder eine Kundendienststelle

# <span id="page-15-0"></span>**2.3 ANSCHLÜSSE**

Timpani kann zum Aufladen und Übertragen von Untersuchungen an einen PC oder an das im Lieferumfang enthaltene Netzteil angeschlossen werden. Verwenden Sie nur das mit dem Produkt gelieferte USB-Kabel. Es ist außerdem möglich, Timpani über die optionale Ladestation aufzuladen und über diese Tests zu übertragen (siehe Kapitel 4).

Das Gerät erweist sich, solange es von einer Quelle versorgt wird, als im Lade- oder Erhaltungsmodus aktiviert.

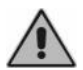

*Verwenden Sie nur das mit Timpani gelieferte, nach der Norm IEC 60601-1 zertifizierte medizinische Netzteil.* 

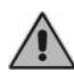

*Vergewissern Sie sich, dass die Stromversorgungs- und Erdungsanschlüsse den geltenden Standards für elektromedizinische Geräte entsprechen. Stromschlaggefahr* 

Stecken Sie alle Wandler und Teile in die jeweiligen Steckbuchsen ein, wie in der nachstehenden Tabelle angegeben:

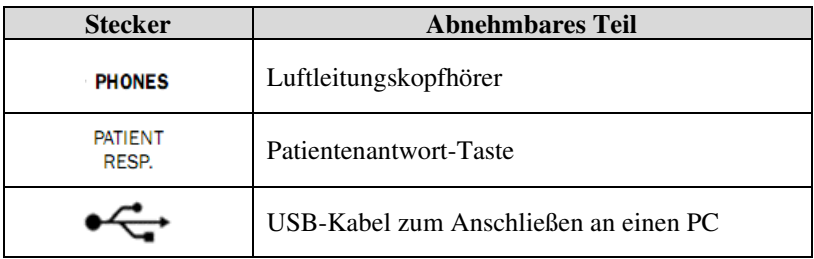

## <span id="page-16-0"></span>**2.4 START, ABSCHALTEN UND HAUPTANSICHT**

Schalten Sie das Gerät ein, indem die entsprechende Taste lange gedrückt gehalten wird. Das Ausschalten kann durch Gedrückthalten derselben Taste erfolgen.

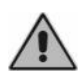

*Beim Starten des Instruments wird eine Druckinitialisierung durchgeführt: Um die Initialisierung erfolgreich auszuführen, muss das Tympanometer bei freier Sonde festgehalten werden.* 

Wenige Sekunden nach dem Einschalten zeigt das Display des Instruments das folgende Hauptfenster an:

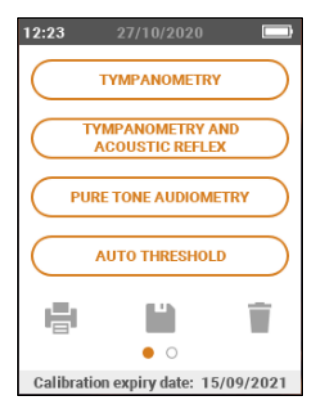

Für Einstellungen und Verwaltung des Patientenspeichers mit dem Finger nach links scrollen.

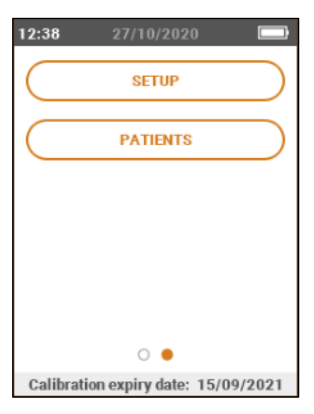

**DE**

# <span id="page-17-0"></span>**2.5 ANSCHLUSS AN DEN PC**

Zum Einrichten der Schnittstelle zwischen dem Tympanometer Timpani und einem PC muss zuvor die Installation der Software Inventis Maestro erfolgt sein<sup>1</sup>. Schließen Sie das Tympanometer Timpani mit dem enthaltenen Kabel an einen USB-Port des Computers an (USB-Kabel mit A-/Mini-B-Steckern) oder stecken Sie es in die Ladestation ein (die wiederum über das enthaltene USB-Kabel an den Computer angeschlossen ist).

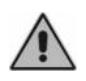

*Verwenden Sie das Kabel aus dem Lieferumfang um das Tympanometer Timpani an einen der USB-Ports des Computers anzuschließen* 

Nach einigen Sekunden wird das angeschlossene Gerät vom Betriebssystem erkannt.

Beziehen Sie sich für weitere Einzelheiten zur Software auf die Bedienungsanleitung von Maestro.

<sup>1</sup> Maestro Version Spring 2019 (1.09.0) oder spätere

# **Kapitel 3 Bedienelemente und Untersuchungen**

### <span id="page-18-1"></span><span id="page-18-0"></span>**3.1 BEDIENELEMENTE FÜR DEN DIREKTEN ZUGANG ZU UNTERSUCHUNGEN**

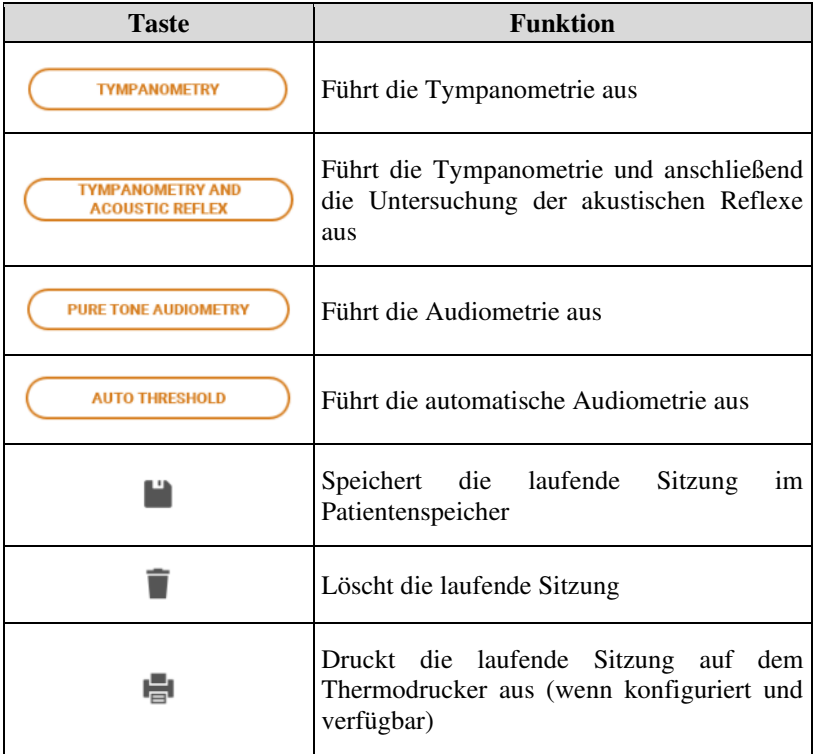

#### **3.1.1 Funktionstasten**

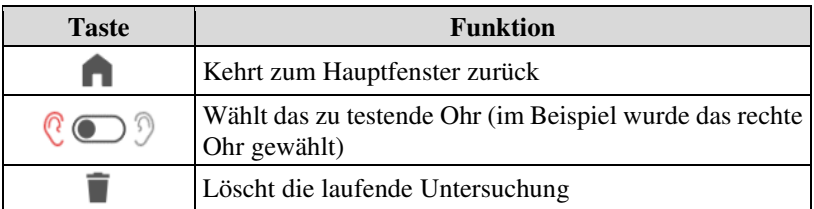

## <span id="page-19-0"></span>**3.2 TYMPANOMETRIE**

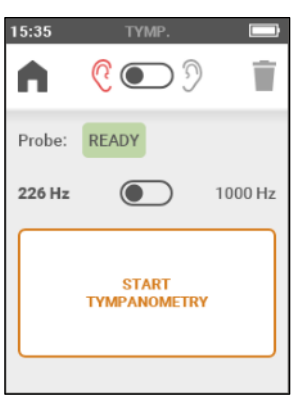

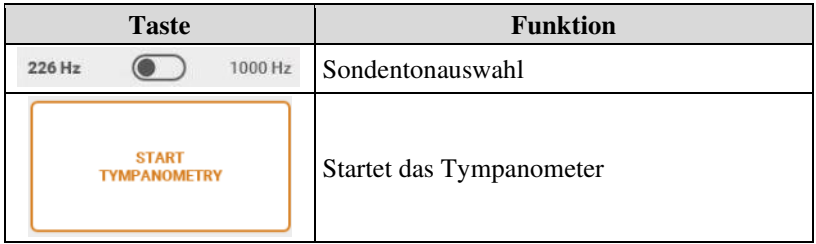

Wird das korrekte Einsetzen in das Ohr des Patienten mit einer stabilen Compliance-Messung und innerhalb des Messbereichs erfasst, beginnt die Untersuchung automatisch. Andernfalls kann der Start der Untersuchung herbeigeführt werden.

Sollten Druckverluste vorliegen, versucht das Gerät, den Sweep unter Druck bis zu weitere drei Mal durchzuführen, bevor ein Problem angezeigt wird. Sollte es aufgrund von Druckverlust unmöglich sein, die Untersuchung auszuführen, kann versucht werden, den Eartip durch einen anderer Größe zu ersetzen und/oder die Position und die Richtung der Sonde im Inneren des Gehörgangs zu verändern.

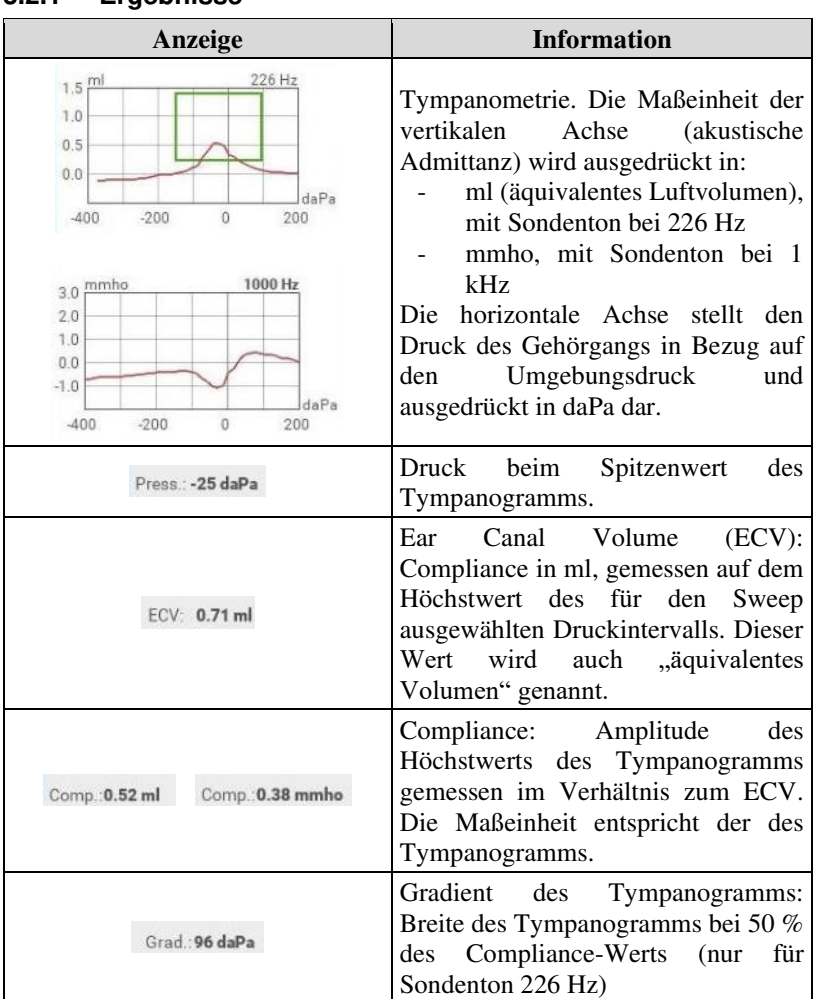

#### **3.2.1 Ergebnisse**

Sollte es nicht möglich gewesen sein, einen oder mehrere der oben genannten Werte zu bestimmen, wird anstelle der Zahl ein doppelter Bindestrich  $,$ --" angezeigt.

## <span id="page-21-0"></span>**3.3 AKUSTISCHER REFLEX**

Am Ende der Tympanometrie führt das Instrument automatisch die Untersuchung der Reflexe bei dem Druckwert aus, bei dem der Höchstwert der Tympanometrie vorliegt. Wurde die Tympanometrie nicht ausgeführt, erfolgt die Untersuchung der akustischen Reflexe bei Luftdruck.

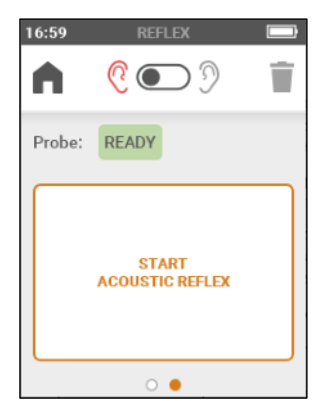

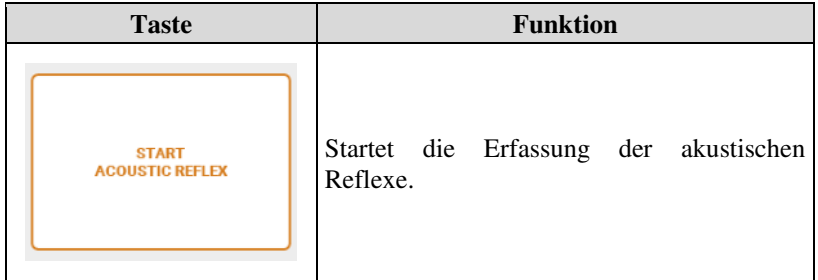

#### **3.3.1 Ergebnisse**

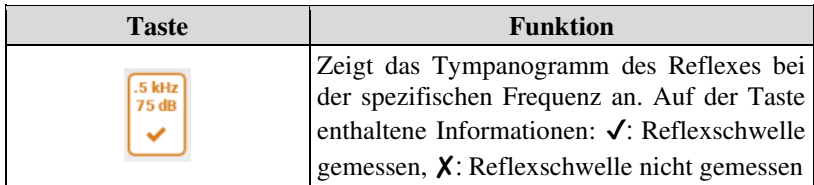

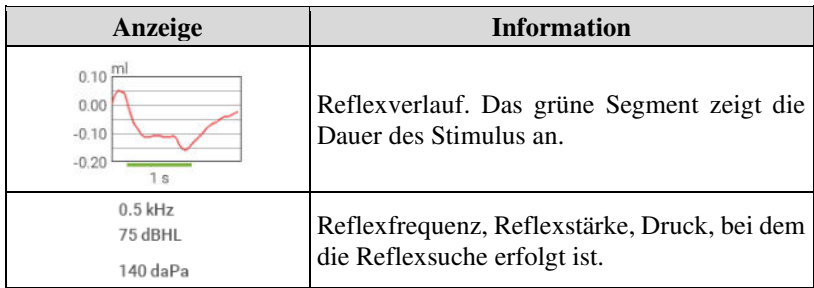

## <span id="page-22-0"></span>**3.4 AUDIOMETRIE**

#### **3.4.1 Gemeinsame Anzeigen**

Die folgenden Anzeigen erscheinen sowohl für die manuelle als auch für die automatische Reintonaudiometrie.

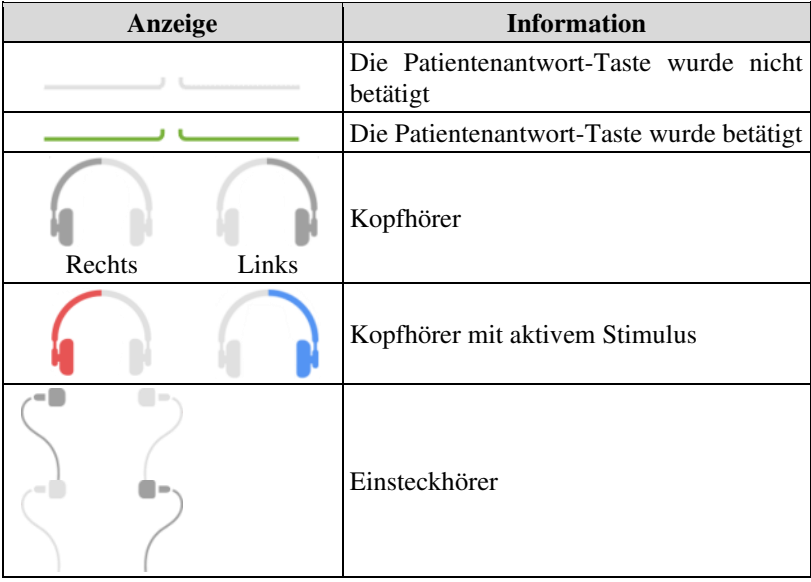

**DE**

#### **3.4.2 Manuelle Audiometrie**

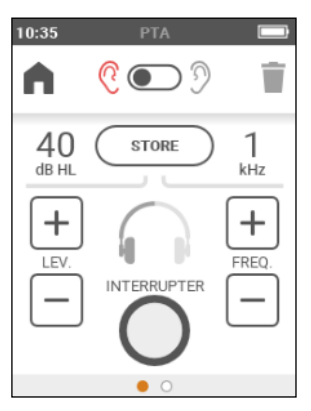

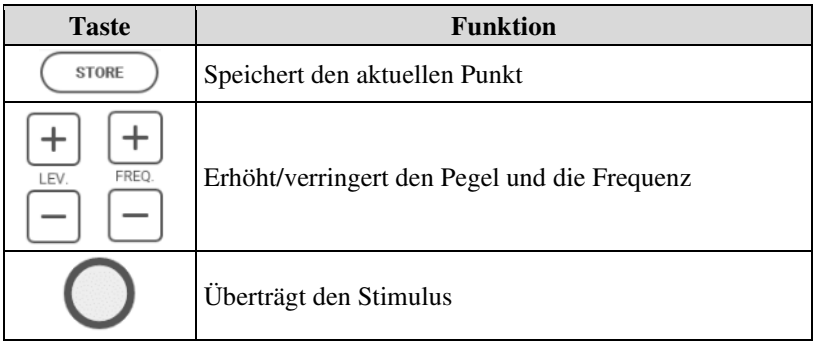

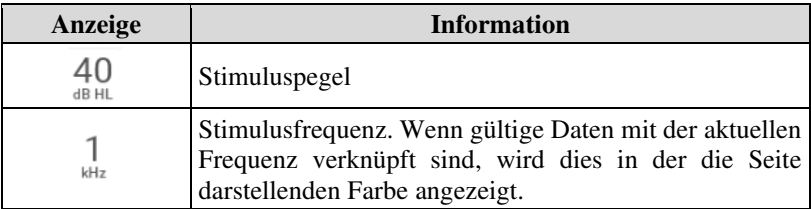

#### **3.4.3 Auto Threshold (automatische Audiometrie)**

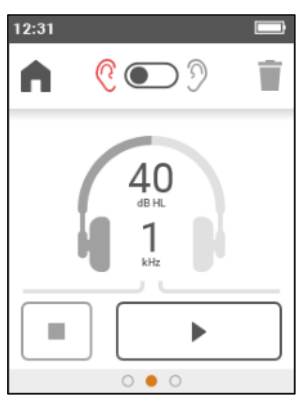

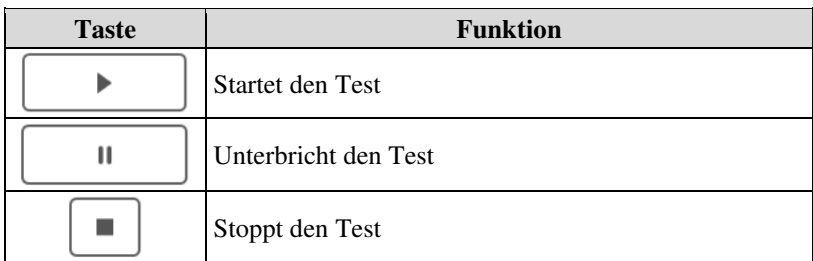

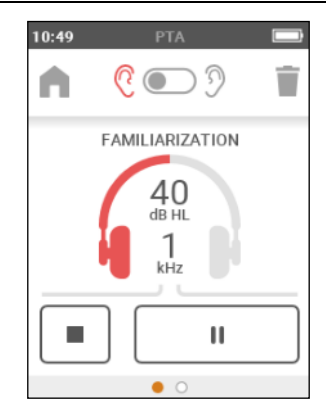

Die automatische Untersuchung sieht eine anfängliche Phase der Eingewöhnung vor, um den Patienten für das Verfahren zur Bestimmung der Schwelle zu trainieren, auf die der tatsächliche Test auf allen freigegebenen Frequenzen folgt. Der Stimulus hat eine Dauer von 1,7 Sekunden, auf die dann eine Pause zufälliger Dauer zwischen 1,7 und 2,5 Sekunden folgt.

#### **3.4.4 Ergebnisse**

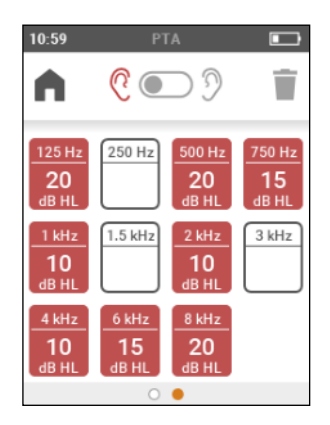

### <span id="page-25-0"></span>**3.5 PATIENTENVERWALTUNG**

Die Ansicht der Patientenverwaltung gestattet das Hinzufügen (oder Bearbeiten) von Patienten und die Überprüfung gespeicherter Untersuchungen. Beim ersten Zugang zur Ansicht der Patientenverwaltung verlangt Timpani, um unerwünschte Datenzugriffe zu vermeiden, die Eingabe eines PIN. Sie können entweder die PIN-Eingabe wählen oder den Datenschutz deaktivieren.

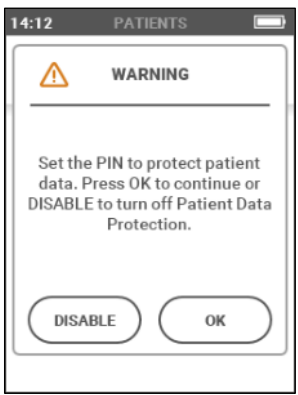

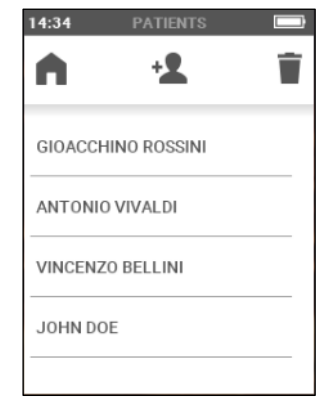

Eingabeaufforderung beim ersten Zugriff auf die Ansicht der Patientenverwaltung

Ansicht der Patientenverwaltung

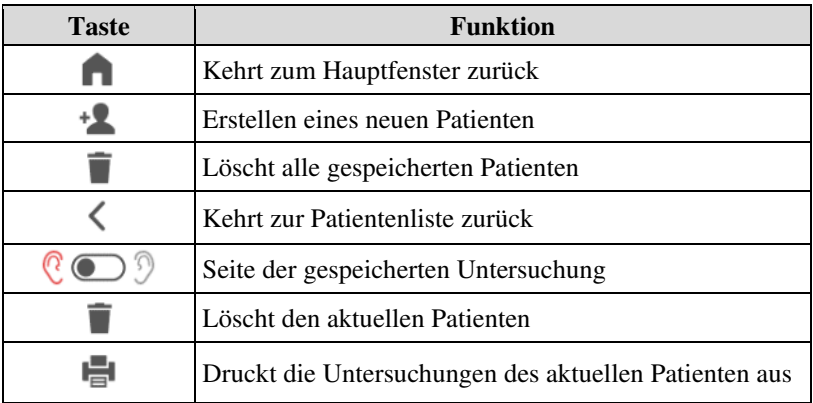

## <span id="page-26-0"></span>**3.6 EINSTELLUNGEN**

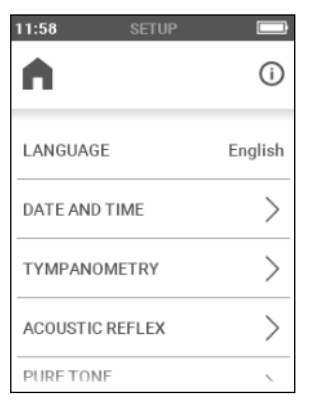

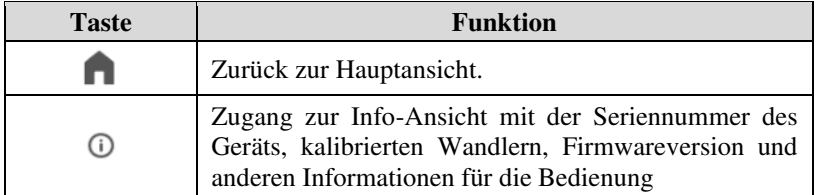

**DE**

#### **3.6.1 Benutzerdefinierbare Parameter**

Im Anschluss werden die allgemeinen Konfigurationsparameter des Geräts beschrieben. Die Verfügbarkeit einiger Konfigurationsparameter hängt von den auf dem Gerät aktiven Lizenzen ab.

- **Sprache**: Benutzeroberflächensprache: Standardwert: Englisch (kann abhängig vom Zielort variieren)
- **Datum und Uhrzeit**: Zugriff auf das Menü zum Einstellen von Datum und Uhrzeit.
- **Automatische Testwiederholung**: Aktiviert/deaktiviert die Möglichkeit der Wiederholung der Untersuchung durch erneutes Einführen der Sonde in das Ohr (ohne die zuvor aufgenommene Untersuchung manuell löschen zu müssen). Standardwert: deaktiviert.
- **Tympanometrie**: Zugriff auf das Menü für die Einstellungen der Tympanometrie. Gestattet die Auswahl des bei der Durchführung der Untersuchung verwendeten Druckbereichs: Standard [-400; +200] daPa bzw. verringert [-300; +100] daPa. Standardwert: Standard.
- **Akustischer Reflex**: Zugriff auf das Menü für die Einstellungen der Untersuchung Akustische Reflexe:
	- o Auswahl der Frequenzen: es ist möglich, die verfügbaren Stimulusfrequenzen einzeln auszuwählen: 0,5 kHz, 1 kHz, 2 kHz, 4 kHz. Standardwert: alle Frequenzen sind aktiviert.
	- o Testmodus: gibt den Testmodus durch Auswahl unter festem Pegel und Schwellensuche ein. Standardwert: Schwellensuche.
	- o Testkonfiguration:
		- Auswahl des Pegels in dB HL des Stimulus (im Modus fester Pegel). Standardwert: 90 dB HL
		- Auswahl des Anfangs- und Endpegels, Auswahl des Änderungsschritts von 5 dB oder 10 dB Standardwert: 75-95 dB, Schritt 5 dB.
	- o Reflexempfindlichkeit: Empfindlichkeit bei der Reflexidentifizierung (Compliance-Änderung) normal (0,04 ml) oder robust (0,06 ml). Standardwert: normal (0,04 ml).
	- o Datenpolarität: gibt den Darstellungsmodus der Daten im Graphen ein: negative Polarität (eine durch den Reflex

verursachte Verringerung der Compliance wird mit einem Absinken der Reflexkurve dargestellt), positive Polarität (eine durch den Reflex verursachte Verringerung der Compliance wird mit einem Anstieg der Reflexkurve dargestellt). Standardwert: negativ.

- **Reintonaudiometrie**: Zugriff auf das Menü für die Einstellungen der Audiometrie:
	- o Frequenzauswahl: Auswahl der Stimulusfrequenzen im Bereich 125 Hz - 8 kHz. Der Wert 1 kHz kann nicht abgewählt werden. Standardwert: alle Frequenzen sind aktiviert.
	- o Stimulusmodus: gibt den Stimulusmodus ein, indem zwischen kontinuierlichem oder gepulstem Stimulus bei 1 Hz gewählt wird. Standardwert: kontinuierlich.
	- o Standardpegel: gibt den Stimuluspegel ein, von dem aus bei der manuellen Untersuchung der Frequenzwechsel erfolgen soll. Standardwert: 40 dB HL.
	- o Automatischer Frequenzsprung: aktiviert / deaktiviert im Anschluss an das Speichern eines Werts den automatischen Übergang auf die nächste Frequenz. Standardwert: deaktiviert.
	- o Unterbrecher-Modus: gestattet den Einsatz der Unterbrecher-Taste als Taste (Stimulus aktiv, solange die Taste betätigt wird) oder als Unterbrecher (der Stimulus wird beim Betätigen der Taste aktiviert und beim nächsten Betätigen deaktiviert). Standardwert: pulsierend.
	- o AC-Wandler: hiermit wird der Wandlertyp für Luftleitung eingegeben, indem zwischen ohraufliegenden Kopfhörern und Einsteckhörern gewählt wird. Standardwert: ohraufliegende Kopfhörer.
- **Datensicherheit**: Zugriff auf das Menü zum Ändern und Aktivieren/Deaktivieren des PINS
- **Displayhelligkeit**: Stellt die Displayhelligkeit zwischen 20 % und 100 % ein. Standard: 80 %.
- **Drucker**: Zugriff auf das Menü der Druckoptionen:
	- o Ausdruck der Patientendaten: gestattet die Aktivierung des Ausdrucks der personenbezogenen Daten des Patienten. Standardwert: aktiviert.

o Ausdruck der Reflexgraphen: gestattet das Ausdrucken der akustischen Reflexe als Graphen. Standardwert: deaktiviert.

#### **3.6.2 Das Menü der Lizenzen**

Zugriff auf das Menü zum Aktivieren weiterer Lizenzen.

# **Kapitel 4 Ladestation**

<span id="page-30-0"></span>Die auf Wunsch erhältliche Ladestation gestattet das mühelose Unterbringen von Timpani nach der Verwendung, das Aufladen des Geräts und die Datenübertragung an den Computer.<sup>1</sup>

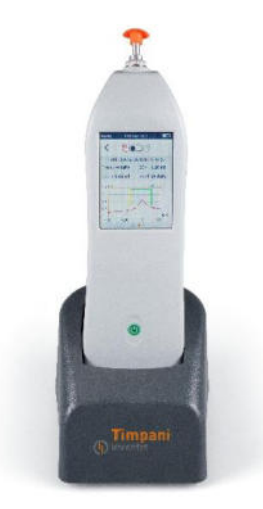

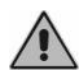

*Positionieren Sie Timpani in stabiler Position auf der Ladestation, um die korrekte Kommunikation zu garantieren.* 

### <span id="page-30-1"></span>**4.1 INSTALLATION UND ALLGEMEINE VORSICHTSMAßNAHMEN**

Für eine vollständige Liste der anwendbaren Vorsichtsmaßnahmen beziehen Sie sich bitte auf den Absatz *Installation und allgemeine* 

<sup>&</sup>lt;sup>1</sup> Erfordert Maestro Version Summer 2020 (1.10.0) oder später

*Vorsichtsmaßnahmen* in Kapitel 1. Beachten Sie bitte neben den aufgelisteten Warnhinweisen, dass Folgendes für die Timpani Docking station gilt:

*Die Timpani Docking station ist ein Zubehörteil eines medizinischen Produkts: wenn es an einen Computer (oder an ein beliebiges externes Gerät) angeschlossen wird und dieser sich im "Patientenbereich" befindet (wie von der Norm IEC 60601-1 definiert), muss es sich auch bei diesem um ein medizinisches Produkt handeln oder er muss durch einen Isolationstransformator geschützt sein, um zu gewährleisten, dass das aus dem Computer (externes Gerät) + Tympanometer bestehende System die Norm IEC 60601-1 erfüllt.* 

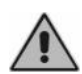

*Die Timpani Docking station muss unter Berücksichtigung der Informationen bezüglich elektromagnetischer Verträglichkeit (EMC) installiert und in Betrieb genommen werden, die am Ende dieser Anleitung zu finden sind.* 

# <span id="page-31-0"></span>**4.2 KONFORMITÄT**

Die Timpani Docking station ist ein Zubehörteil der Klasse I gemäß Anhang VIII der EU-Verordnung über Medizinprodukte (MDR) 2017/745/EU

# <span id="page-31-1"></span>**4.3 SYMBOLE AUF AUFKLEBERN**

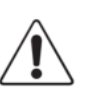

*Warnung: die Verwendung dieses Geräts erfordert bestimmte Vorsichtsmaßnahmen. Sehen Sie zur Gewährleistung der sicheren Verwendung die Begleitdokumente ein.* 

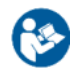

*Gebrauchsanweisung beachten.* 

*Seriennummer des Gerätes. Die Nummer besteht aus 13 alphanumerischen Zeichen, die Modell, Serie, Baujahr und Seriennummer angeben:* 

- *Zeichen 1-5: Inventis-Produktcode*
- *Zeichen 6-7: Baujahr ("20" bedeutet 2020)*
- *Zeichen 8 -13: Fortlaufende Seriennummer*

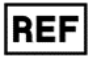

SN

*Katalogcode*

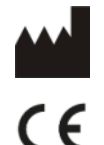

*Name und Adresse des Herstellers.* 

*Das Produkt entspricht der Richtlinie über Medizinprodukte der Europäischen Gemeinschaft (MDR) 2017/745/EU. Zubehör der Klasse I.* 

Rx Only

*Vorsicht: Der Verkauf dieses Geräts durch einen oder im Namen eines approbierten Arztes unterliegt den Beschränkungen des Bundesgesetzes.* 

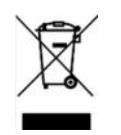

*Das Produkt unterliegt den Anforderungen der Richtlinie 2012/19/EU über Elektro- und Elektronik-Altgeräte (WEEE). Sollte dieses Produkt verkauft und/oder verschrottet werden, darf es nicht als normaler Haus- oder Industrieabfall entsorgt, sondern muss getrennt gesammelt werden.* 

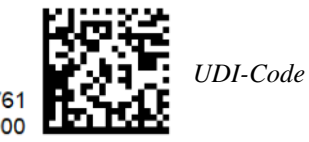

(01)08054187380761 (21)IM1PB21000000

## <span id="page-32-0"></span>**4.4 ANSCHLÜSSE**

Schließen Sie die Ladestation mit dem von Inventis gelieferten Netzteil an eine Steckdose und mit dem im Lieferumfang enthaltenen Kabel an den Computer an (USB-Kabel mit A-/Mini-B-Steckern). Die beiden USB-Ports an der Instrumentenrückseite sind austauschbar und können beide sowohl mit dem Computer kommunizieren als auch das Gerät versorgen. Es ist nicht notwendig, beide Ports anzuschließen.

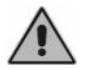

*Verwenden Sie nur das von Inventis gelieferte, nach der Norm IEC 60601-1 zertifizierte medizinische Netzteil.* 

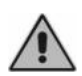

*Vergewissern Sie sich, dass die Stromversorgungs- und Erdungsanschlüsse den geltenden Standards für elektromedizinische Geräte entsprechen. Stromschlaggefahr* 

# **Kapitel 5 Wartung**

<span id="page-34-0"></span>Das Tympanometer Timpani erfordert, abgesehen von der Kalibrierung und weiteren normalen, in diesem Kapitel beschriebenen Reinigungsvorgängen keine besonderen Eingriffe zur periodischen Wartung. Das Instrument muss vor dem Beginn jeglicher Reinigungsvorgänge abgeschaltet werden.

Die Leistungen und die Sicherheit des Instruments bleiben erhalten, wenn die hier aufgeführten Empfehlungen für seine Pflege und Wartung beachtet werden.

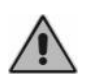

*Die Inspektion und die interne Wartung sind mit Ausnahme des Batteriewechsels ausschließlich von Inventis befugtem Personal vorbehalten.* 

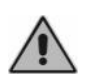

*Wandler werden unter Verwendung hochempfindlicher Membranen gefertigt, die bei Stoßwirkung beschädigt werden könnten. Während der Wartungsvorgänge vorsichtig handhaben.* 

# <span id="page-34-1"></span>**5.1 REGELMÄßIGE ÜBERPRÜFUNGEN**

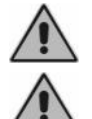

*Die hier beschriebenen Vorgänge sind bei der ersten täglichen Verwendung des Instruments auszuführen.* 

*Die Tests müssen bei für den normalen Gebrauch positioniertem Instrument ausgeführt werden.* 

Vor dem Einschalten des Instruments ist zu überprüfen, dass keine Anzeichen von Beschädigung auf dem Gerät zu erkennen sind, Zubehör und externes Netzteil eingeschlossen. Überprüfen Sie die visuelle Unversehrtheit der Isolierung des Stromversorgungskabels und der Verbinder und ob diese keinerlei mechanischer Belastung ausgesetzt sind, die Schäden verursachen könnte. Überprüfen Sie zudem, ob alle Teile und die Kabel korrekt angeschlossen sind.

Überprüfen Sie die korrekte Funktionsweise der Sonde und den Druck. Führen Sie zu diesem Zweck die folgende Reihe von Schritten aus:

- Bringen Sie einen neuen Eartip an der Sonde an;
- Wählen Sie die Untersuchung Tympanometrie;
- Überprüfen Sie, ob die Sonde als geöffnet erkannt wird;
- Starten Sie die Untersuchung manuell und überprüfen Sie, ob die interne Pumpe Druckbeaufschlagungszyklen durchführt, bis nach wenigen Sekunden die Druckverlustmeldung erscheint, drücken Sie dann auf OK;
- Verschließen Sie die Sonde mit einem Finger;
- Überprüfen Sie, ob die Sonde als geschlossen erkannt wird;
- Starten Sie die Untersuchung manuell und prüfen Sie, ob diese in wenigen Sekunden ausgeführt wird und einen leeren Tympanometriegraphen anzeigt, bei dem ECV < 0,2 ml;
- Wenn Kalibrierkavitäten mit 0,5 ml, 2,0 ml und 5,0 ml zur Verfügung stehen, führen Sie eine Tympanometrie auf jeder davon aus und prüfen Sie, ob der erhaltene ECV-Wert mit jeder Kavität kompatibel ist.
- Wenn die optionale Lizenz für die akustischen Reflexe installiert ist:
	- o Wählen Sie die Untersuchung der Reflexe und halten Sie dabei die Sonde geöffnet;
	- o Überprüfen Sie, ob die Sonde als geöffnet erkannt wird;
	- o Starten Sie die Untersuchung manuell und überprüfen Sie, ob der Zyklus wie von der eingegebenen Konfiguration der Reflexe vorgesehen ausgeführt wird. Beim Annähern der Sondenspitze an das Ohr müssen sich die Stimuli in einer leisen Umgebung als hörbar erweisen.

*Sollten jegliche Teile oder Wandler Funktionsstörungen aufweisen, konsultieren Sie den Anhang "Fehlersuche".*

Überprüfen Sie außerdem, dass das Intervall der Kalibrierung nicht abgelaufen ist, deren Datum im Info-Fenster angegeben wird, in das man über das Menü Einstellungen gelangt.

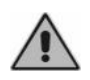

*Mit der Kalibrierung müssen von Inventis anerkannte Techniker betraut werden. Die Kalibrierung sollte mindestens alle 12 Monate und bei jedem Wandlerwechsel erfolgen.* 

## <span id="page-35-0"></span>**5.2 WARTUNG DER WANDLER**

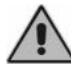

*Verwenden Sie keine Flüssigkeiten oder Sprays zum Reinigen des Tympanometers.* 

Vermeiden Sie Staubansammlungen auf den Wandlern. Außerdem:

- Die Polster der Kopfhörer bestehen aus biokompatiblem Material, sind jedoch nicht steril. Um die Verbreitung von Infektionen zu vermeiden und die Biokompatibilität zu garantieren, sind diese vor der Verwendung für einen neuen Patienten mit vergälltem Alkohol oder einem mit vergälltem Alkohol befeuchteten Mikrofasertuch zu desinfizieren.
- Die Eartips der Sonde und der Einsteckhörer sind dazu bestimmt, in den Gehörgang des Patienten eingeführt zu werden. Sie sind aus biokompatiblen Material hergestellt und Einwegprodukte: Verwenden Sie sie nur einmal und entsorgen Sie sie gemäß den geltenden Gesundheits- und Sicherheitsbestimmungen.

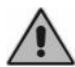

*Die Eartips sind nicht steril. Die Wiederverwendung von nicht sterilen Eartips kann Infektionen des Ohrs verursachen.* 

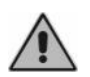

*Die Kopfhörerpolster können wiederholt gereinigt werden, wie im Absatz "Wartung der Wandler" beschrieben. Bei eventuellen Funktionsstörungen nach jeglichen Reinigungsvorgängen, wenden Sie sich an einen Kundendiensttechniker von Inventis.* 

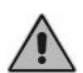

*Prüfen Sie, obwohl die Kopfhörerpolster mehrmals gereinigt werden können, stets, dass ihre Eigenschaften und Unversehrtheit erhalten bleiben. Dazu genügt es, die im Absatz "Regelmäßige Überprüfungen" beschriebenen Tests auszuführen. Wenden Sie sich, sobald Fehler festgestellt werden, an einen Kundendiensttechniker von Inventis, um zu überprüfen, ob Ihr Wandler ersetzt werden muss.* 

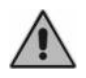

*Um das Beschädigen der Kopfhörer zu vermeiden, diese nicht gegen eine flache Oberfläche drücken. Dies kann ein Vakuum erzeugen und einen Schaden am Wandler verursachen (Saugglockeneffekt).* 

### <span id="page-36-0"></span>**5.3 REINIGEN DER SONDE**

Um genaue Compliance-Messungen zu garantieren, müssen die drei in der Sonde enthaltenen Kanäle korrekt saubergehalten werden. Denn mit diesen drei Kanälen sind das Messsystem der Compliance, der Lautsprecher für die Stimuli und das Druckbeaufschlagungssystem verbunden.

Wie in der nachfolgenden Abbildung dargestellt, besteht die Sonde aus einem fest mit dem Instrument verbundenen Hauptkörper, einer Spitze (auf die der Eartip gesetzt wird) und einer Befestigungsmutter. Letztere hält die Sondenspitze mit dem Körper verbunden.

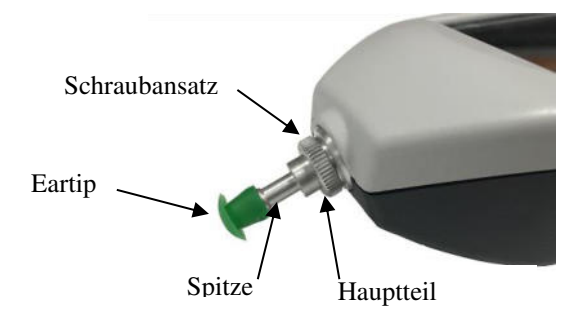

Nun wird der Vorgang zum Reinigen der Sonde beschrieben

Entfernen Sie den Eartip, lösen Sie dann die Befestigungsmutter und trennen Sie die Sonde vom Hauptkörper.

Verwenden Sie zum Reinigen der drei in der Sondenspitze vorhandenen Kanäle dünne Nylonfäden. Führen Sie den Faden abwechseln in jeden der Kanäle von unten her ein und schieben Sie ihn hinein, bis er an der Oberseite herausgezogen werden kann.

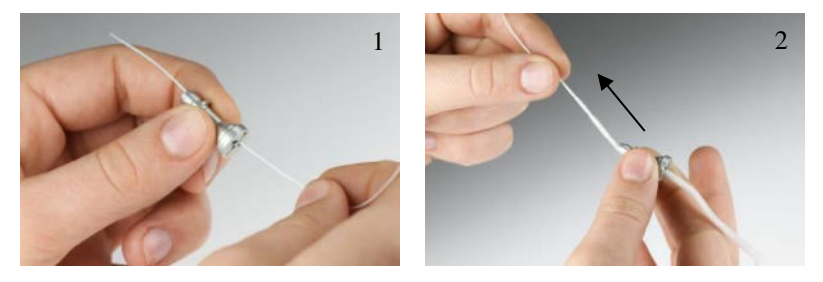

Nach dem gründlichen Reinigen der Kanäle muss die Sondenspitze wieder angebracht werden. Führen Sie die Sondenspitze in den Hauptkörper ein und achten Sie dabei darauf, die Führung *A* im Körper mit der Öffnung *B* in der Spitze auszurichten, wie in der Abbildung unten dargestellt. Ziehen Sie den Schraubansatz an.

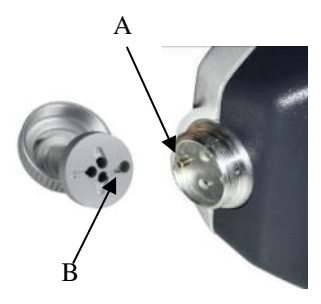

Verwenden Sie zur äußeren Reinigung der Sonde ein von Rückständen freies, mit Wasser und mildem Reinigungsmittel befeuchtetes weiches Tuch. Zum Desinfizieren wird das Tuch mit Wasserstoffperoxid in einer Konzentration von 3 % befeuchtet.

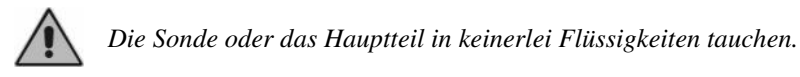

Sollte die Sonde beschädigt werden oder Funktionsstörungen aufweisen, wenden Sie sich an einen Wartungstechniker von Inventis. Das Ersetzen der Sonde darf ausschließlich Inventis oder einem von Inventis autorisierten Techniker anvertraut werden. Beim Ersetzen der Sonde, muss diese vor der Verwendung mit dem Instrument kalibriert werden.

## <span id="page-38-0"></span>**5.4 REINIGEN DES INSTRUMENTS**

Verwenden Sie zur Reinigung des Instruments ein von Rückständen freies, mit Wasser und mildem Reinigungsmittel befeuchtetes weiches Tuch. Zum Desinfizieren wird das Tuch mit Wasserstoffperoxid in einer Konzentration von 3 % befeuchtet.

## <span id="page-38-1"></span>**5.5 AUSTAUSCH DES AKKUS**

Wenn das Gerät trotz voller Ladung nicht so lange wie erwartungsgemäß in Betrieb bleibt, kann der Akku beschädigt oder kaputt sein.

Erwerben Sie bei einem Vertragshändler von Inventis einen neuen Akku und ersetzen Sie den im Gerät vorhandenen wie im Anschluss beschrieben:

- Schalten Sie das Instrument aus und trennen Sie das USB-Kabel ab;
- Positionieren Sie es mit der Vorderseite (Display nach unten gerichtet) auf einer weichen Oberfläche;
- Lösen Sie die Halteschraube der Akkufachklappe;
- Entnehmen Sie den Akku. Ziehen Sie mit Hilfe einer Pinzette den Stecker heraus, ohne an den Steckern zu ziehen;
- Setzen Sie den Stecker des neuen Akkus ein:
- Bringen Sie das Kabel im Inneren des Fachs unter der Schraube unter und positionieren Sie den neuen Akku im Fach, bringen Sie dann die Abdeckung an und ziehen Sie die Schraube an.

Laden Sie das Instrument vor der ersten Verwendung vollständig auf.

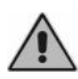

*Sämtliches in der Anleitung genanntes Zubehör wurde eigens für dieses Instrument entwickelt. Es sollten nur von Inventis gelieferte Teile an das Gerät angeschlossen werden.* 

## <span id="page-39-0"></span>**5.6 REPARATUREN UND TECHNISCHER KUNDENDIENST**

Vergewissern Sie sich, bevor Sie sich an den technischen Kundendienst wenden, dass alle Vorgaben in Anlage *[Fehlersuche](#page-40-0)* befolgt wurden.

Beim Hersteller einzusendende Teile müssen gemäß den Angaben in dieser Anleitung gereinigt und entkeimt werden. Die Wandler sind in einem durchsichtigen, verschlossenen und versiegelten Beutel zu versenden.

Es ist wichtig, bei jedem Versandt des Instruments an den Kundendienst oder den Händler die Originalverpackung zu verwenden und das Instrument mit allen Zubehörteilen und den Wandlern zu versenden.

# **Kapitel 6 Fehlersuche**

<span id="page-40-0"></span>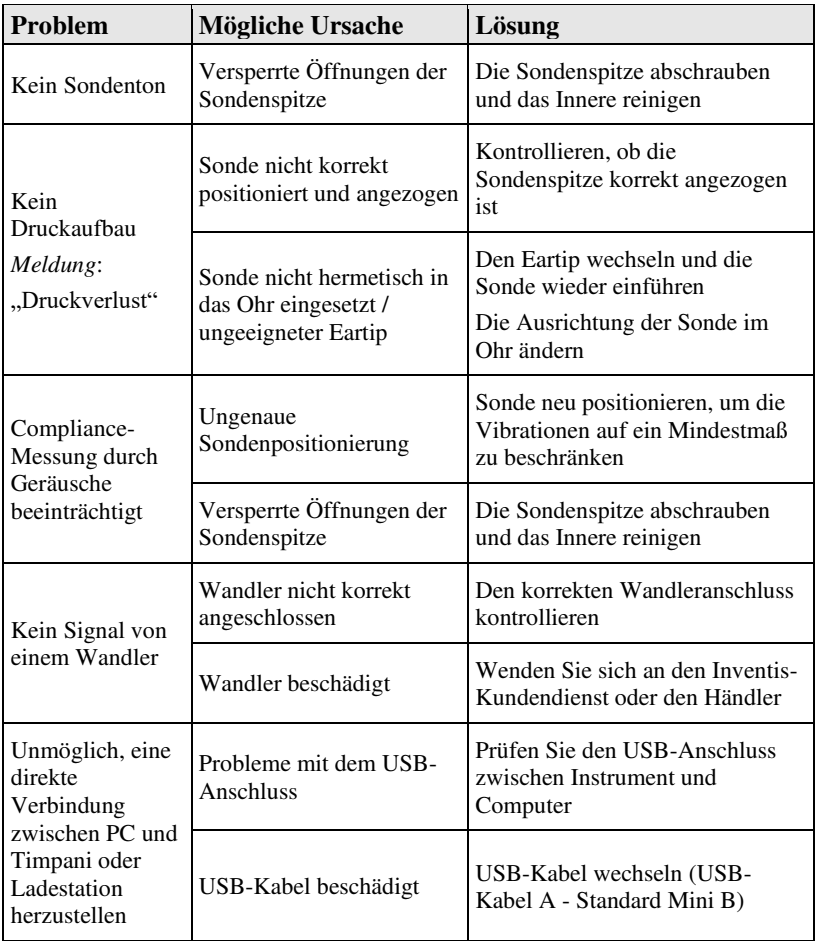

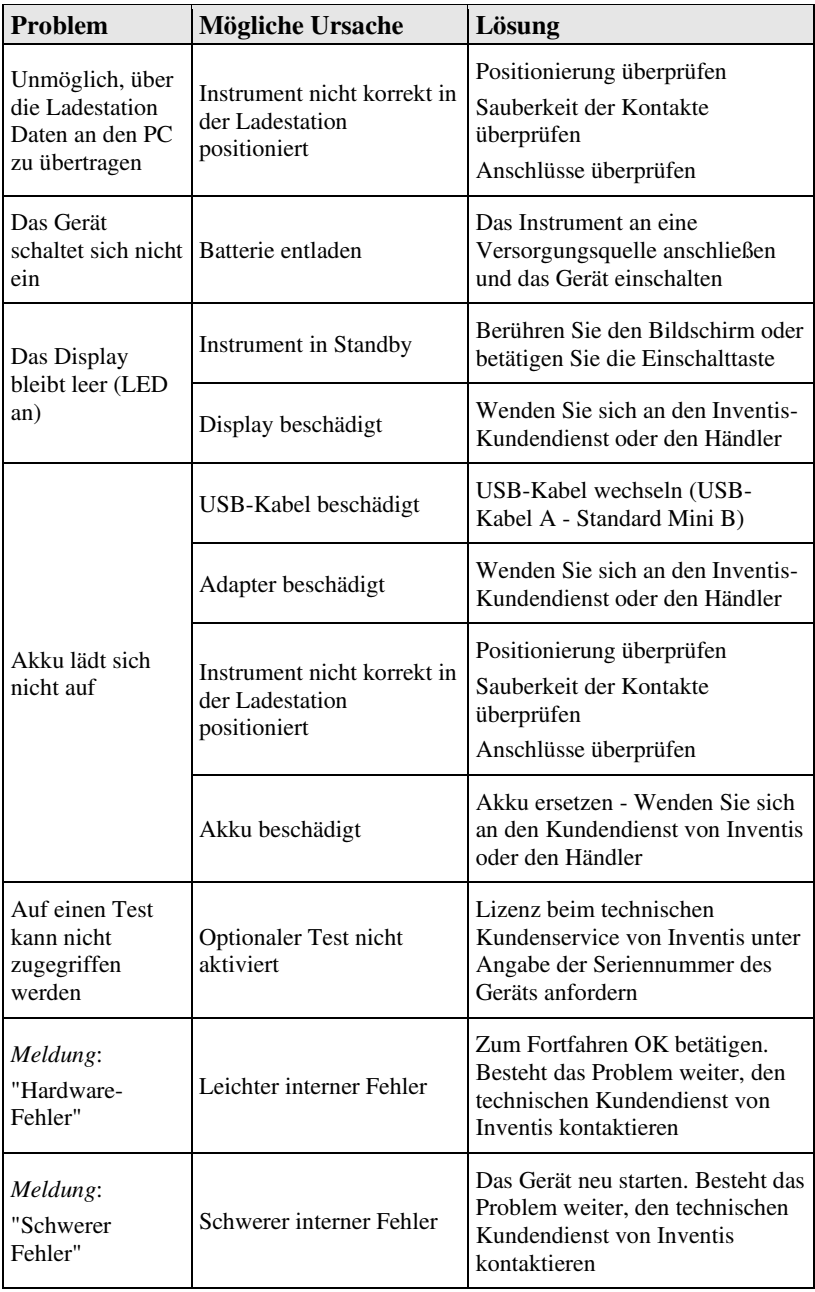